## *HOW TO USE VOTE-TRAKKER*

## **1. Press on the "Press to Begin Voting" bar on the screen.**

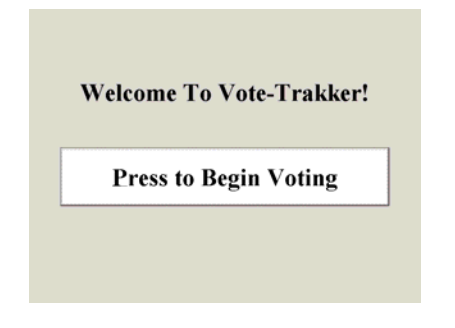

**2. Insert your VID card into the card slot on the right side.** 

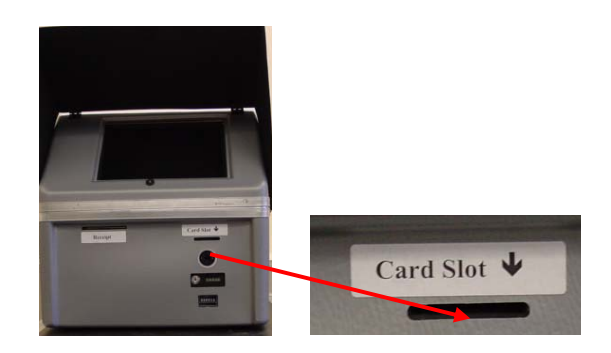

**3. Make your selection for Party Line or Not Party Line voting.** 

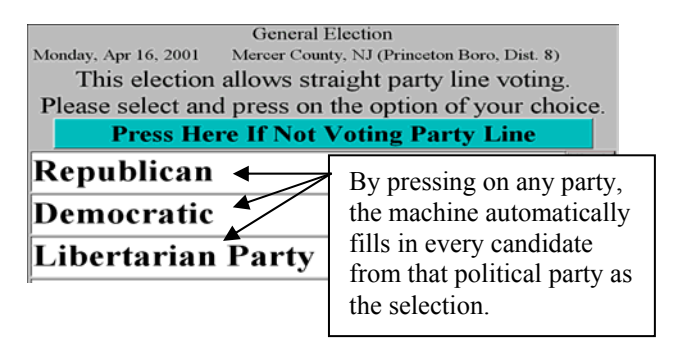

## **4. Make your selections for each contest and question.**

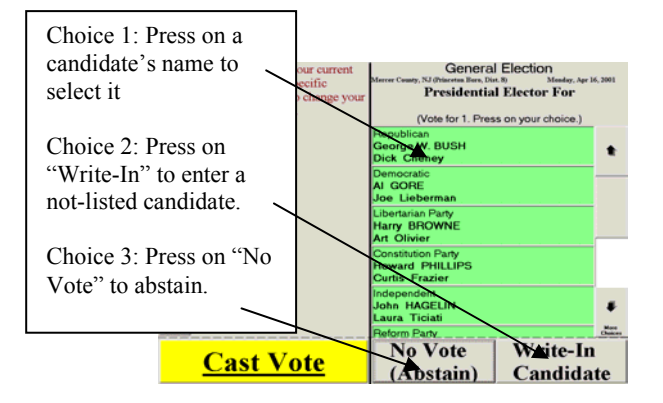

**5. When all the contests and questions have been completed press the large yellow "Cast Vote" bar.** 

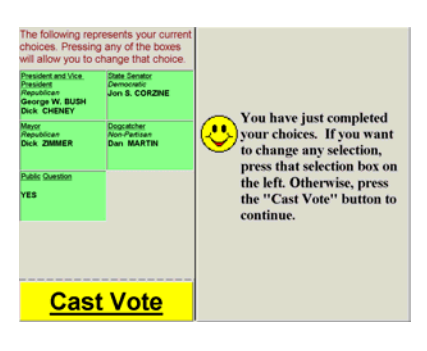

**6. You will asked to verify your vote. You may change your selection at any time by simply pressing on that contest on the left side of the screen.**